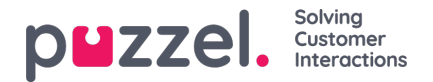

## **Sådan konfigurerer du tærskelværdier**

Når du klikker på et nummer i kolonnen Thresholds i tabellen Alarms, åbnes et nyt vindue: Alarm threshold configuration. Tallet i kolonnen Thresholds er ikke en tærskelværdi, men angiver antallet af forskellige tærskelværdier, der er defineret for denne alarm!

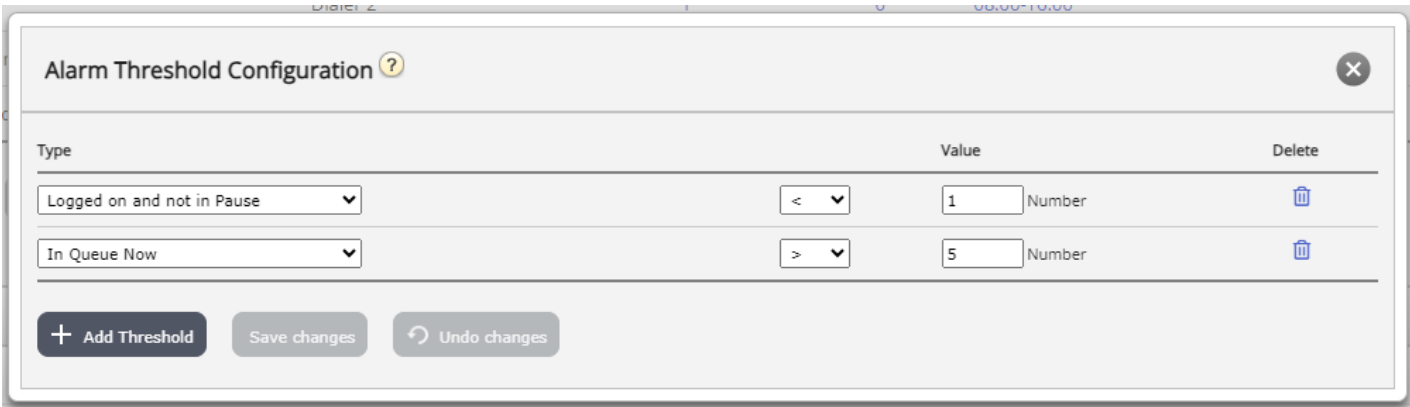

Her kan du definere forskellige typer tærskelværdier og deres værdier for den valgte alarm. En alarm kan indeholde en eller flere tærskelværdier.

I dette eksempel udløses alarmen, hvis færre end 1 agent er logget på og ikke er i pause, og hvis flere end 5 agenter er i pause.

Feltet Deviation bruges normalt, når tærskelværdierne importeres fra et eksternt system via kundeintegration. Formålet med funktionen er at undgå, at en alarm udløses, når der kun er små afvigelser fra tærskelværdierne (f.eks. det planlagte antal agenter, der er logget på). Det er ikke nødvendigt at definere en afvigelse for tærskelværdier, der er angivet her.